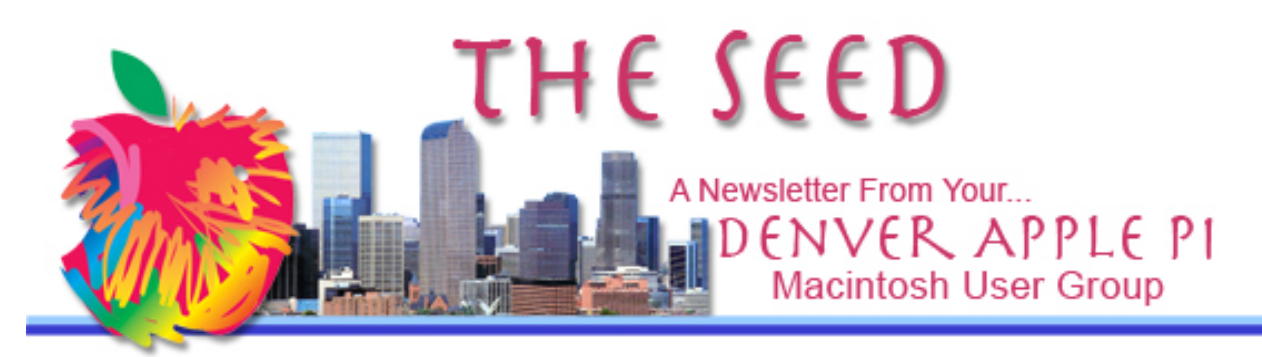

**October 2016 http://www.denverapplepi.com Vol. 37, No. 10**

**Denver Apple Pi Mac SIG & Help SIG Meetings are held at Applewood Community Church 12930 W 32nd Avenue Golden CO 80401 7 to 9 pm** *SEE WEBSITE FOR MAP*

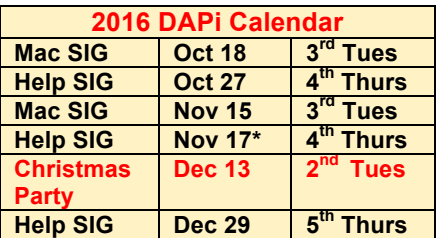

#### **Table of Contents**

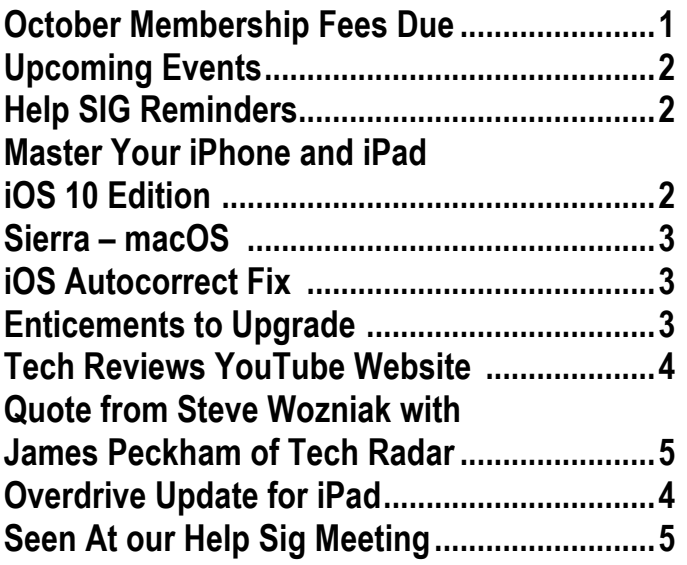

Mac SIG October 18, 2016 7-9 p.m.

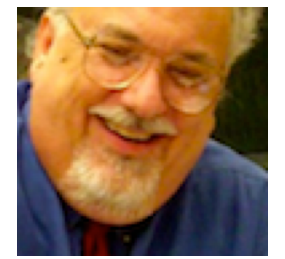

**Presenter: Andoni Lizardy** 

# "Keynote For Fun Or Profit!"

or

"How I Stopped Fearing Keynote & Learned To Love It In 1 Hour Or Less!"

See Andoni's introductory video on our website:

http://www.denverapplepi.com

LIZARDY ASSOCIATES Consultants, Trainers & Project Managers https://www.linkedin.com/in/andonilizardy

Andoni Lizardy is a long time Mac User Group member and presenter for MUGs from San Diego, CA to Tampa, FL, and now Golden, CO. He is a professional speaker who leverages the power of Keynote to create memorable interactions. As he reminds his audiences, "Keynote just may become the most enjoyable software you have. It is always surprising just how robust and powerful it is and yet so easy to learn."

#### **DAPi MEMBERSHIP**

#### **Welcome new members:**

#### Paul and Isolde Carrier

Membership dues for DAPi are \$15 per year and you will receive the monthly newsletter, *The Seed*, via email in PDF format. If you prefer, you can pay \$20 and receive a snail mail copy of the newsletter. You can bring your payment to the monthly meetings or you can mail your remittance to the club mailing address: Denver Apple Pi, 6501 Welch Court, Arvada, CO 80004.

#### **UPCOMING EVENTS**

## **November 2016 Mac SIG Meeting:**

Text Clipping and Internet Potpourri

#### **REMINDERS**

- Call Elissa to get your name/problem on the Help SIG list so our Help **geniuses will be prepared.** You need to bring your computer, your own power cord, mouse, and keyboard. **Elissa will keep a sign-up list for those asking for help at the Help SIG meetings so members can be helped in a prioritized way.** Drop-ins are welcome. Contact Elissa at elissamc@comcast.net or at 303.421.8714
- Tom King says if you have questions about Excel for Mac, the spreadsheet

software program, bring your questions to the Help SIG meeting. Please call Elissa in advance.

- Need help with iPad, iPhone? If you would like assistance with navigating and synchronizing your iPad, iPhone, bring them to the Help SIG meeting. **Notify Elissa what help you need, and we will try to get the problems resolved.**
- Jim Awalt has CDs of old time radio programs for the club members to use/download. awaltjw@yahoo.com.
- Jim Awalt has a list of DVDs showing previous DAPi programs. If you wish to obtain a copy (\$1 each), email Jim with DAPi in subject line and indicate which program you would like to purchase. awaltjw@yahoo.com

## NEED A RIDE TO OUR MEETINGS?<br>TRY A CAR POOL

CALL ELISSA AT 303-421-8714 TO PUT YOU IN TOUCH WITH SOMEONE.

#### **MASTER YOUR iPHONE AND iPAD iOS 10 EDITION**

*http://techtalkamerica.com/master-iphone-ipad-ios10/*

iOS 10, the latest update for iPhone and iPad, was released to the public on September 13, 2016. There are changes you may want to learn about and David A. Cox has "new premium class" to help you get going. For \$9.99, you can put this on any of your devices and watch it whenever you want. Go to his website to order your copy today. This download is 3 hours of teaching plus

two PDF guides to help you remember key concepts and new Siri commands.

#### áźáá

#### **SIERRA – macOS** https://support.apple.com/macos

Go to Apple support for macOS for topics on what to do before you upgrade.

Here are the Mac models that are compatible with macOS Sierra:

- MacBook (Late 2009 and later)
- iMac (Late 2009 and later)
- MacBook Air (2010 and later)
- MacBook Pro (2010 and later)
- Mac mini (2010 and later)
- Mac Pro (2010 and later)

#### **Back up your Apple before upgrading.**

Upgrading requirements: At least 2GB of memory and 8.8GB of storage space.

Printer and scanner software data is available at this website from Apple: **https://support.apple.com/en-us/ht201465**

áááá

#### **iOS AUTOCORRECT FIX**

**or as Jeff Gamet of** *The MacObserver* **says, "How to Convince Ducking Autocorrect You Don't Mean Duck."**

To make a Quick Tip "memorable," Jeff Gamet explains how to insure the sometimes indomitable autocorrect on our iOS devices doesn't continue to change the spelling to something your DON'T WANT. This is

memorable, so bear with Jeff in his explanation on how to fix it. You will remember it!

iOS sees names in your Contacts as legit spellings. If you enter names in Contacts before you write your text, they'll stay just as you type them. A comment made about this fix says it also works with Siri. Put the correct spelling in Contacts and Siri will recognize them too. Great article, Jeff!

https://www.macobserver.com/tips/quicktip/ios-autocorrect/

#### áźáá

#### **ENTICEMENTS TO UPGRADE**

John Martello of *The MacObserver* explains the reason to upgrade to the latest operating system for your Mac: **Security**

New to the Mac are the services of Siri. The voice activated search "personal assistant" is now available for the Mac, not just the iOS devices. Additionally, you can drag and drop Siri's search results from the Notifications pane into other apps for sharing or accessing at a later date.

Things that you can ask Siri include:

- Tell me what movies are playing today
- Read my latest email
- Text John 'See you soon smiley exclamation point'
- Find a table for four tonight
- Find me books by C.S. Lewis
- How's the weather in Denver on Saturday?

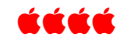

#### **TECH REVIEWS YOUTUBE WEBSITE**  *SnazzyLab, "the most honest consumer*

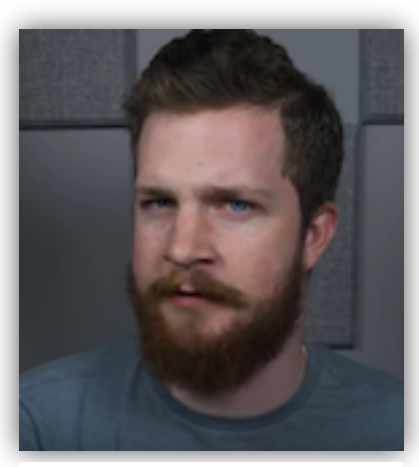

*tech reviews to the Net since 2008"*

To see some free videos on how to use not-soobvious functions on your Apple, watch SnazzyLab on YouTube.

**Quinn Nelson, Snazzy Lab Founder** 

Videos relating to the Apple world include:

- Top 5 Hidden Mac Tricks in macOS Sierra
- iPhone 7 Headphones and Speakers
- 5 Advanced Mac Tricks You've Never Used
- Play Any Retro Game on iPhone or iPad Without a Jailbreak
- Top 5 Expert Mac Keyboard Shortcuts You've Never Used

Note below the description posted on the YouTube site. As with many sites that offer free information, there is a way to contribute so the site so it can continue operating.

> Snazzy Labs has brought the most honest consumer tech reviews to the Net since 2008. We do: Headphone Reviews | Smartphone Reviews | Tutorials | Apple Videos | Unboxings | Android and Jailbreak Videos |

**https://www.youtube.com/user/ThatSnazz yiPhoneGuy/videos**

#### **QUOTE FROM STEVE WOZNIAK WITH JAMES PECKHAM OF TECH RADAR** http://www.techradar.com/

*He (Woz) said, "I'm not so brilliant anymore, but I had a 10 year period where when I look back - I can't believe the magic that was pouring out of my brain."*

*Wozniak, who is still an advisor for Apple, said he struggles to suggest groundbreaking ideas to the company as they're usually already in development - as well as confirming he thought the Apple Car is a good idea.*

Steve Wozniak also said in this interview that he purchases all his own Apple devices, although he could probably call and get them for free. He also purchases non-Apple devices to see how they work. He still has an inquisitive mind.

http://www.techradar.com/news/phone-andcommunications/mobile-phones/steve-wozniak-apple-wasright-to-drop-iphone-7-headphone-jack-1330152?utm\_source=Adestra&utm\_medium=email&utm\_ca mpaign=15724&utm\_term=2317858&utm\_content=270044

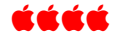

#### **OVERDRIVE UPDATE FOR iPAD**

If you use Overdrive and have updated your iOS device(s) to 10.0.2, you now have to update Overdrive to v.3.5.7 to use the "enlarge font" feature to read your ebook. Here's how to do that. Have your library card number available.

**IMPORTANT: Before you update Overdrive: to keep a copy of your "history," those books that you've already read, click on History, click on Select All, and** 

áááá

#### **then click on the share icon and email the list to yourself. Otherwise, your Overdrive history will be gone.**

To determine which version of Overdrive you're using, do this:

- 1. Click on the "hamburger" menu, the three small horizontal lines top left on the home page, or if you're reading your book when you tap the center of the screen; this brings down a side menu showing several choices.
- 2. Select "About," (See Figure 1) the bottom choice in the side menu that has appeared. There you'll see which version you have.

### *Overdrive*

#### **MY LIBRARIES** Edit

#### **Jefferson County Public** Library

**BOOKSHELF** 

**ACCOUNT** 

**SETTINGS** 

**FILES** 

**HISTORY** 

**HELP** 

**ABOUT** 

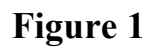

Now you need to delete the older Overdrive version and download the new one, v. 3.5.7.

- 1. Go to the desktop, hold down the Overdrive app until it wiggles and the "x" appears. Tap on the x and the app will be dumped.
- 2. Next, go to the App Store and download the new version of Overdrive v. 3.5.7.

Thanks to JoAnn at the Jefferson County Colorado Public Library for helping with this information. 303-235-5275.

áááá

#### **SEEN AT OUR HELP SIG MEETING**

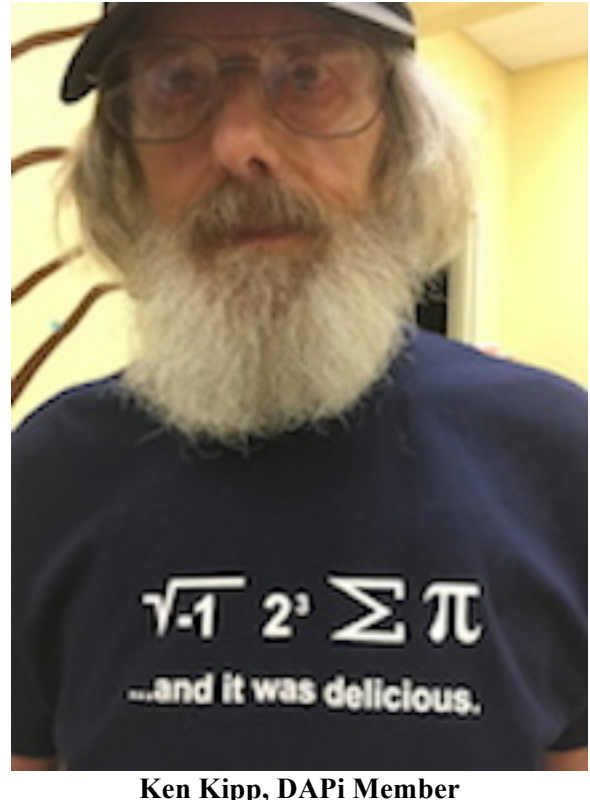

**Ken said the T-shirt caption would be even better if it said:**

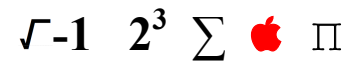

#### Denver Apple Pi Membership Information

Denver Apple Pi (DAPi) is an Apple Computer Users Group, not affiliated with Apple Inc. The Seed is an independent publication not affiliated or otherwise associated with or sponsored or sanctioned by Apple Inc. The opinions, statements, positions and views stated herein are those of the author(s) or publisher and are not intended to be the opinions, statements, positions or views of Apple Inc. Articles, stories, and other items in The Seed may be copied or used by other clubs or groups as long as credit is given to Denver Apple Pi and the author of the article. On reprints, please also include the date or volume number from The Seed.

MEMBERSHIP DUES are \$20.00 per year for a monthly hard copy of The Seed and \$15.00 per year for a monthly PDF copy. Fill in the form below or ask for an application to send with your check to the Club mailing address: DENVER APPLE Pi, 6501 Welch Ct, Arvada CO 80004. For information, call Elissa McAlear at 303.421.8714 about Apple II, GS and Mac. Email elissamc@comcast.net. Our website is: www.denverapplepi.com

Mac SIG meets the THIRD Tuesday of the month, 7:00 to 9:00 p.m. Troubleshooter Group Help SIG meets the FOURTH Thursday of each month from 7:00 to 9:00 p.m. unless a holiday necessitates a change. Seed articles should be mailed to jietherton@comcast.net, subject: Seed Article.

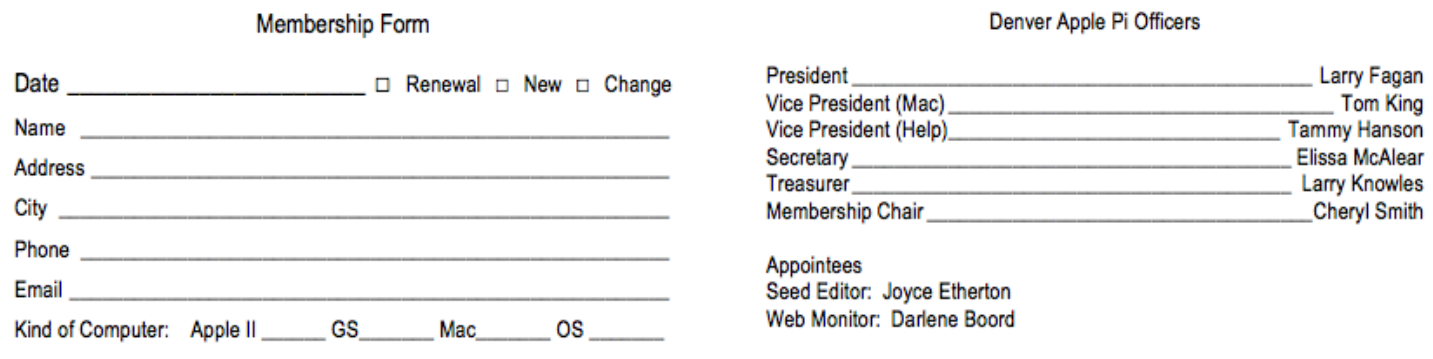

**Denver Apple Pi 6501 Welch Court Arvada, CO 80004-2223**

**FIRST CLASS MAIL – Dated Material**

*Return Service Requested*

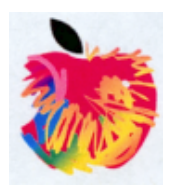